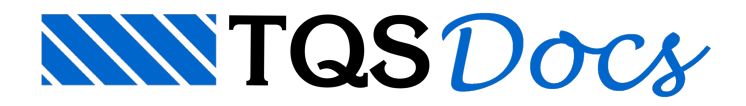

## Armadura 3D

## Editores Rápidos de Armaduras em 3D

Os Editores Rápidos de Armaduras de Vigas e Pilares na v23 passaram a mostrar uma visualização 3D das barras junto com o desenho 2D.

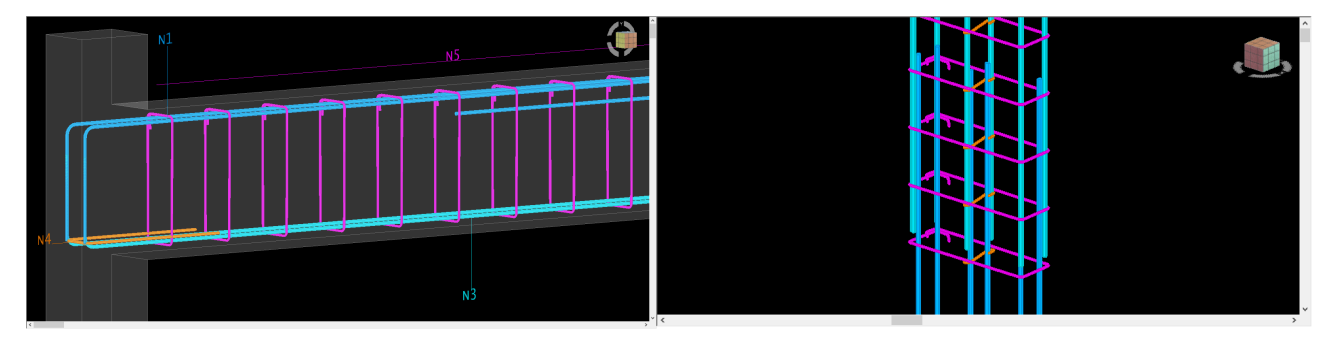

## Apresentação

Editor Rápido de Vigas

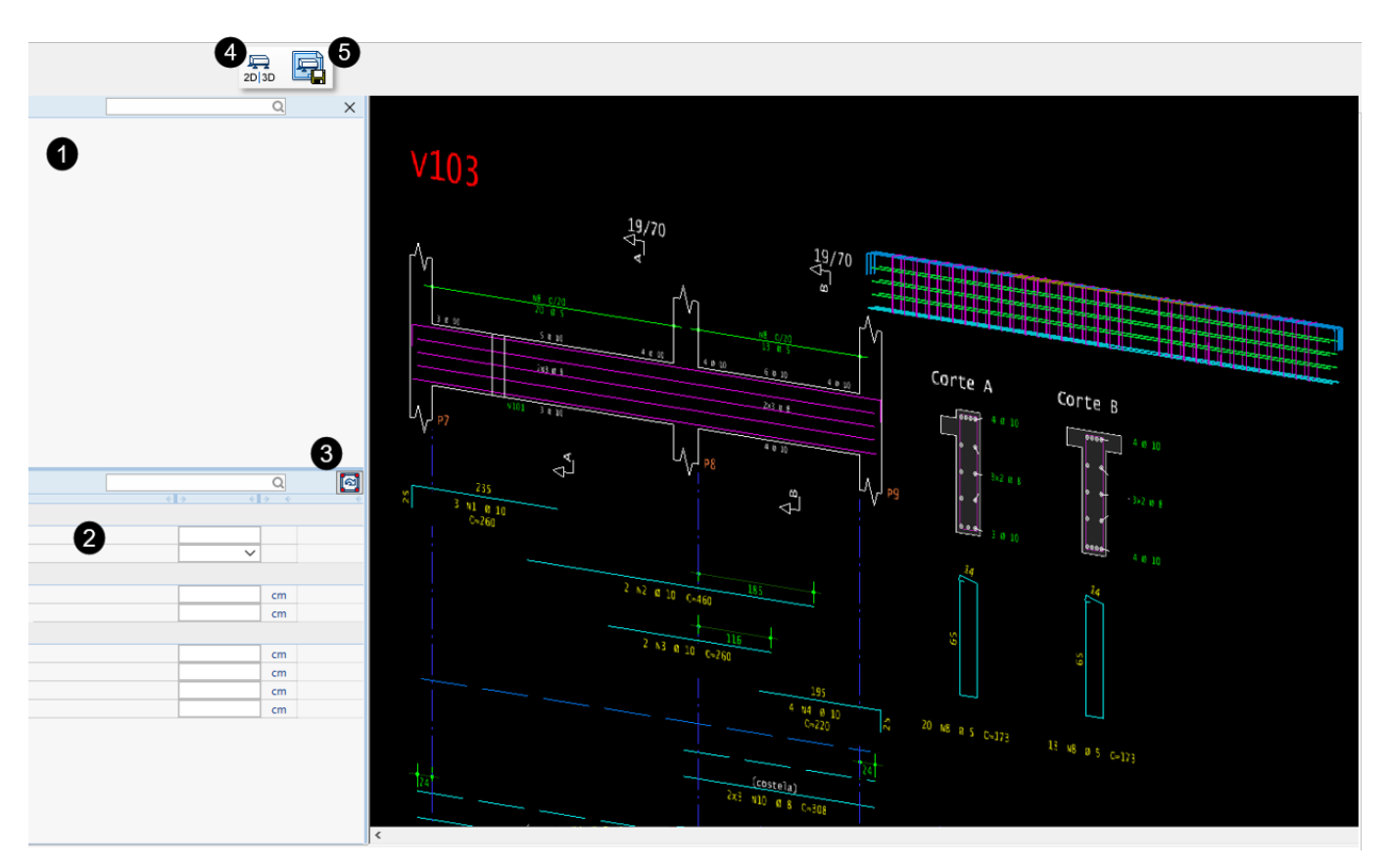

● Árvore de objetos: armaduras da viga (flexão, estribos, lateral, furos, grampos, suspensão).

❷ Janela de propriedades das barras e estribos, com possibilidade de edição inclusive do diâmetro de estribo interno.

 $\bullet$  Comando para aplicar as propriedades editadas.

4 Botão "Modo", que pode ser acessado na aba Geral, grupo Visualizar. O comando permite o usuário alternar o

modo de visualização (2D|3D).

❺ Botão "Salvar imagem", disponível naaba Geral,grupo Visualizar. Por meio desse comando é possível salvar o desenho em formato PNG.

## Editor Rápido de Pilares

No Editor Rápido de Pilares, na aba Geral, grupo Visualizar, o usuário tem acesso ao botão "Modo", para escolha do modo de visualização, que conta também com a opção para mostrar o desenho de lances adjacentes. Com o novo recurso é possível visualizar até mesmo o engarrafamento, posicionamento e desenho 3D dos arranques e chumbadores. Os desenhos 2D+3D podem, ainda, ser visualizados em múltiplas janelas.

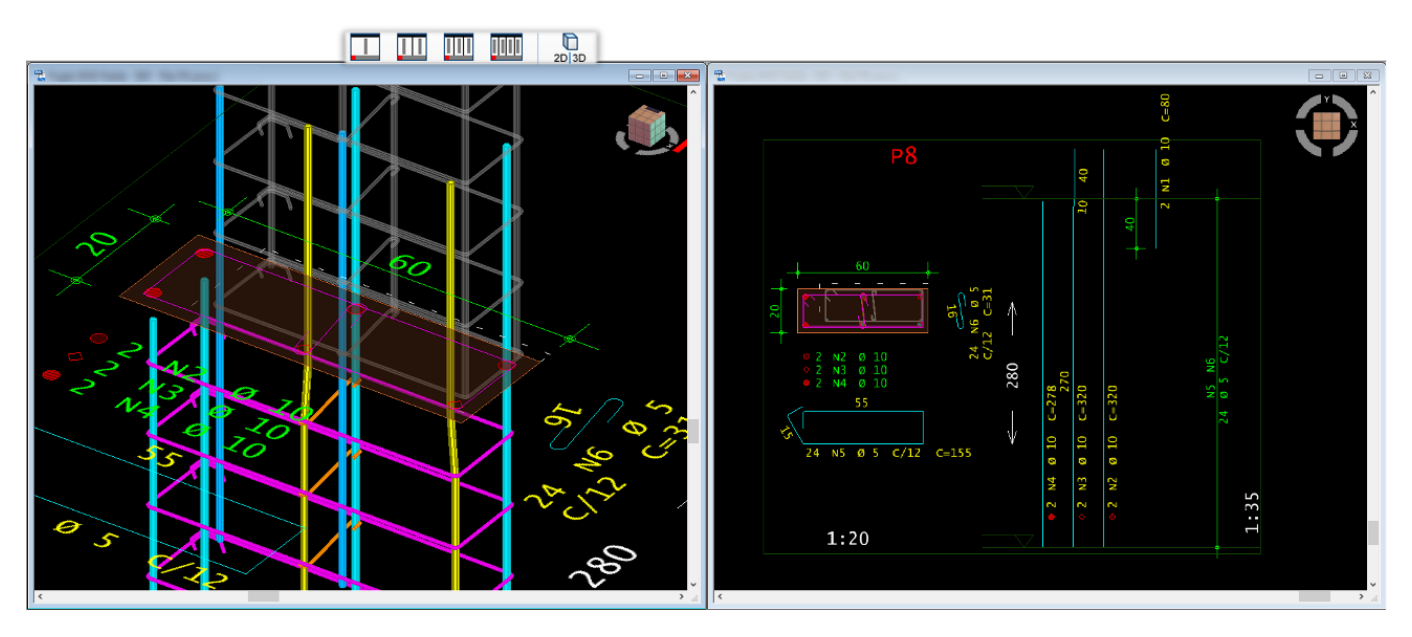